Занятие 28. Контрольная работа . Создание формы. Ошибка входа в систему

### 1. Задание

### 1.1. Именование проекта

Имя проекта: pr2.

Имя пакета: <Фамилия\_лат>.pr2.

Имя формы: JFrameLoginError – должно соответствовать назначению формы.

Имя формы: JFramePasswordError – должно соответствовать назначению формы.

## 1.2. Создать форму JFrameLoginError: Ошибка входа в систему

Форма должна отражать следующие сведения:

- Имя формы: Ошибка входа в систему.
- $-$  Цвет фона формы: [0,204,102]

 Поле для вывода состояния входа и ошибок ввода данных пользователем

- Поле для ввода login
- Поле для ввода пароля
- Флажок: Использовать Password Manager для восстановления

пароля

Кнопки: Регистрация, Cancel, OK.

# 1.3. Создать форму JFramePasswordError: Ошибка входа в систему

Форма должна отражать следующие сведения:

Имя формы: Ошибка входа в систему.

Цвет фона формы: [0,204,102]

 Поле для вывода состояния входа и ошибок ввода данных пользователем

Поле для ввода пароля

 Флажок: Использовать Password Manager для восстановления пароля

Кнопки: Cancel, OK.

#### 1.4. Подключаемые модули

Выполнить копирование модуля JFrameLogin с проекта pr1 в текущий пакет.

#### 1.5. Используемая платформа

Примеры: NetBeans 7.1, 7.2., PyCharm/ Проект: Java, Приложение Java. Python 2.7.

#### 1.6. Размещение проекта

Проект размещается в Вашей папке на сервере в директории Контрольные работы.

#### 1.7. Функциональность

Без назначения функций.

#### 1.8. Стиль программирования

Именование классов, объектов, методов, событий, сообщений должно отражать функциональное назначение – использовать термины английского языка.

Объявления классов, объектов, методов, событий, сообщений должны сопровождаться комментариями, в которых указать цель, назначение, форматы входных и выходных данных. Рекомендуется также привести пример использования. Оформления комментариев выполнять в соответствии с правилами самодокументирования среды разработки.

Оформление кода должно содержать необходимые отступы, отражающие структуру кода и облегчающие понимание кода программы.

## 2. Отчет о работе

#### 2.1. Общие требования

Отчет о работе должен содержать:

Титульный лист

Содержание

Основной текст

Приложения.

Документ должен быть оформлен с соблюдением следующих стилей:

Обычный – Times New Roman, 14, выравнивание по ширине, отступ слева 1,25 см.

Заголовок 1 - Times New Roman, 14, Ж, выравнивание по середине, без отступа, Номер – цифра с точкой в конце.

Заголовок 2 - Times New Roman, 14, Ж, выравнивание по левому краю, отступ слева 1,25 см, Номер – многоуровневый с точкой в конце.

Стиль документа можно загрузить и использовать, используя стили текущего документа.

#### 2.2. Титульный лист

Форма титульного листа содержится в Приложении.

#### 2.3. Содержание

Начинается с новой страницы.

Содержание автособираемое без отступов с выравниванием по левому краю. Отступ от номера до заголовка  $-1,25$  см.

### 2.4. Основной текст

Начинается с новой страницы, оформляется с соблюдением вышеперечисленных правил.

Основной текст содержит разделы:

 Наименование, цель и назначение работы (Стиль – заголовок 1, нумеруется).

Задача приложения (Стиль – заголовок 1, нумеруется).

Структура приложения (Стиль – заголовок 1, нумеруется).

 Порядок работы с приложением (Стиль – заголовок 1, не нумеруется);

- Тестирование приложения (Стиль заголовок 1, не нумеруется);
- Приложение 1. Текст программы
- Приложение 2. Скриншоты экранных форм.

### 2.5. Тема, цель и назначение работы

Тема работы –

Целью работы является выявление специфики ,,,(тема работы)…

Работа выполняется для ознакомления с объявлениями классов, объектов, методов, событий, сообщений при создании приложения по … (тема работы)

### 2.6. Задача приложения

Для реализации цели работы выполняются следующие задачи:

... …

### 2.7. Структура приложения

Приложение содержит: Модули: … … Библиотеки: … …

### 2.8. Порядок работы с приложением

Указать способы запуска приложения, порядок заполнения форм, действия при возникновении ошибок пользователя.

## 2.9. Тестирование приложения

Изложить способы тестирования приложения.

## 2.10. Приложение 1. Текст программы

Привести тексты всех модулей приложения.

## 2.11. Приложение 2. Скриншоты экранных форм

Привести скриншоты всех экранных форм приложения.

## 3. Критерии оценки контрольной работы

## 3.1. Оформление работы

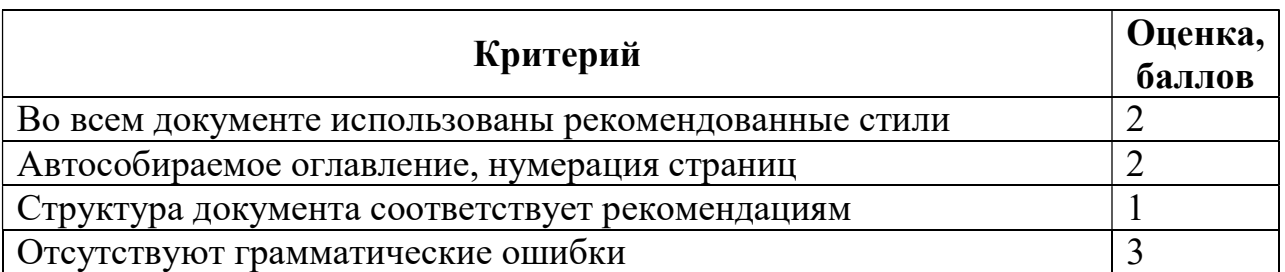

## 3.2. Основной текст

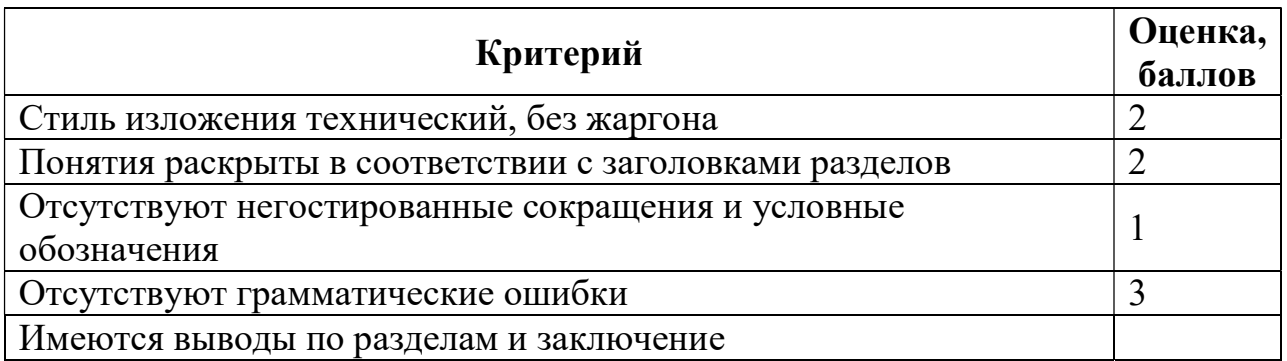

# 3.3. Приложение

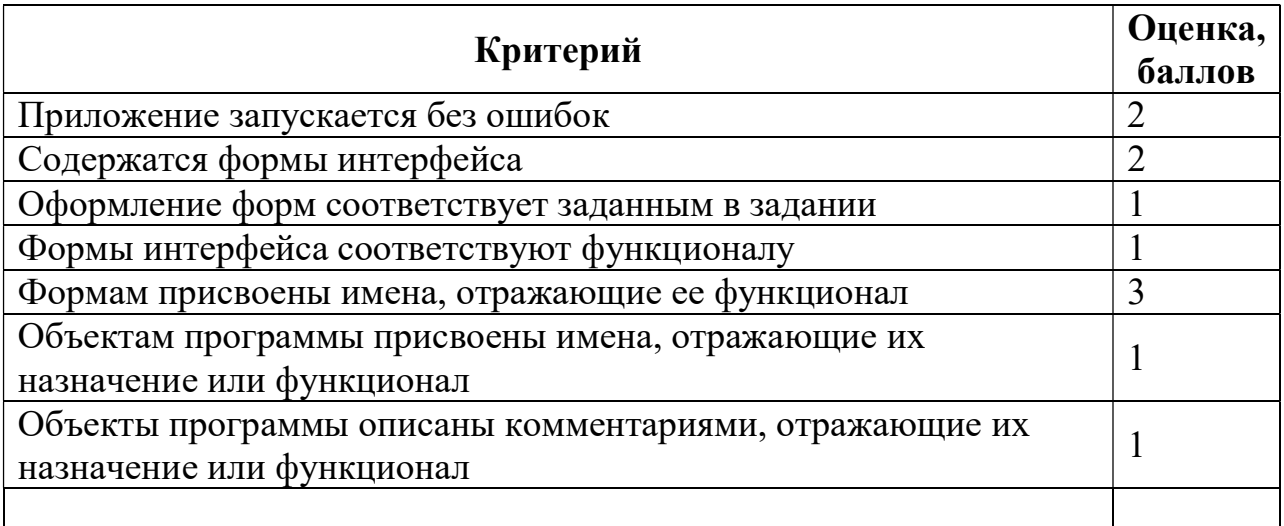